# SIAFI Sistema Integrado de<br>do Governo Federal

## **Manual do Usuário**

**Alterar Situação de PF - Aba Dados Básicos**

Data e hora de geração: 09/05/2025 20:43

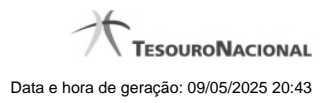

**1 - Alterar Situação de PF - Aba Dados Básicos 3**

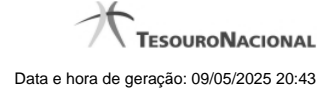

### **1 - Alterar Situação de PF - Aba Dados Básicos**

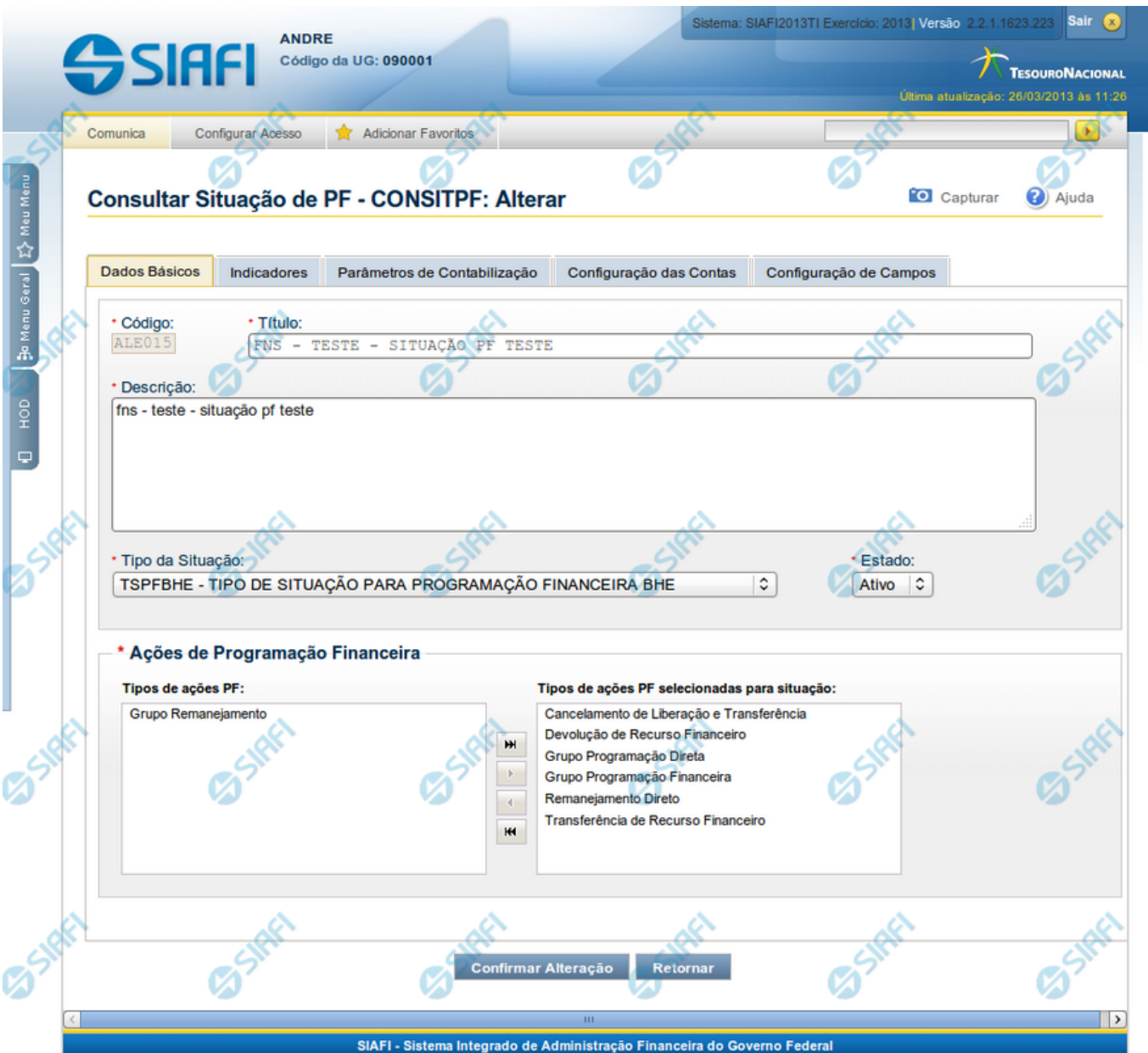

#### **Alterar Situação de PF - Aba Dados Básicos**

Nesse formulário, o conteúdo de um registro da tabela "Situação PF" fica disponível para você digitar as alterações desejadas.

A alteração de registros é restrita aos usuários responsáveis pela administração das tabelas.

Esse formulário possui as seguintes abas: "Dados Básicos", "Indicadores", "Parâmetros de Contabilização", "Configuração de Contas" e "Configuração de Campos".

Nesse momento você está na aba "Dados Básicos". Após alterar os campos dessa aba, você tem as seguintes opções:

1. Mudar para outra aba, para alterar os campos que a compõem;

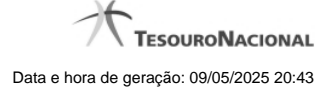

2. Clicar no botão "Confirmar Alteração" para concluir a alteração.

#### **Campos**

**Código** - Código da Situação.

**Título** - Título da Situação de PF.

**Descrição** - Descrição da Situação de PF.

**Tipo da Situação** - Código e título do tipo de Situação de PF que define os parâmetros de contabilização dessa Situação de PF.

**Estado** - Estado em que se encontra essa situação. Pode ser um destes: "Ativo", "Inativo". Uma Situação de PF no estado inativo não pode ser usada para definição de novos itens.

Quando a Situação de PF estiver em estado Inativa, não será possível fazer uso desta Versão da Situação de PF para registrar novos itens, mas será possível executar qualquer operação em itens que já possuam a Versão da Situação que está inativa.

Quando a Situação de PF estiver em estado Excluída, o usuário não conseguirá fazer uso desta Versão da Situação para registrar novos itens, e não conseguirá executar qualquer operação que envolva contabilização nos itens que já contenham esta Versão.

**Ações de Programação Financeira** - Indica as Ações de Programação Financeira em que a Situação de PF poderá ser usada.

São possíveis as seguintes ações de Programação Financeira:

- 1. Grupo Programação Financeira;
- 2. Grupo Programação Direta;
- 3. Grupo Remanejamento;
- 4. Transferência de Recurso Financeiro;
- 5. Devolução de Recurso Financeiro;
- 6. Cancelamento de Liberação e Transferência;
- 7. Remanejamento Direto.

#### **Botões**

**Confirmar Alteração** - Clique nesse botão para prosseguir com a alteração proposta.

**Retornar** - Clique nesse botão para desistir da alteração e retornar ao detalhamento.

#### **Próximas Telas**

[Alterar Situação de PF - Aba Configuração de Campos](http://manualsiafi.tesouro.gov.br/dados-de-apoio/situacao-de-programacao-financeira/consitpf-consultar-situacao-de-pf/detalhar-situacao-de-pf/alterar-situacao-de-pf-aba-dados-basicos/alterar-situacao-de-pf-aba-configuracao-de-campos) [Alterar Situação de PF - Aba Configuração de Contas](http://manualsiafi.tesouro.gov.br/dados-de-apoio/situacao-de-programacao-financeira/consitpf-consultar-situacao-de-pf/detalhar-situacao-de-pf/alterar-situacao-de-pf-aba-dados-basicos/alterar-situacao-de-pf-aba-configuracao-de-contas) [Alterar Situação de PF - Aba Indicadores](http://manualsiafi.tesouro.gov.br/dados-de-apoio/situacao-de-programacao-financeira/consitpf-consultar-situacao-de-pf/detalhar-situacao-de-pf/alterar-situacao-de-pf-aba-dados-basicos/alterar-situacao-de-pf-aba-indicadores) [Alterar Situação de PF - Aba Parâmetros de Contabilização](http://manualsiafi.tesouro.gov.br/dados-de-apoio/situacao-de-programacao-financeira/consitpf-consultar-situacao-de-pf/detalhar-situacao-de-pf/alterar-situacao-de-pf-aba-dados-basicos/alterar-situacao-de-pf-aba-parametros-de-contabilizacao) [Justificar Alteração](http://manualsiafi.tesouro.gov.br/dados-de-apoio/situacao-de-programacao-financeira/consitpf-consultar-situacao-de-pf/detalhar-situacao-de-pf/alterar-situacao-de-pf-aba-dados-basicos/justificar-alteracao)